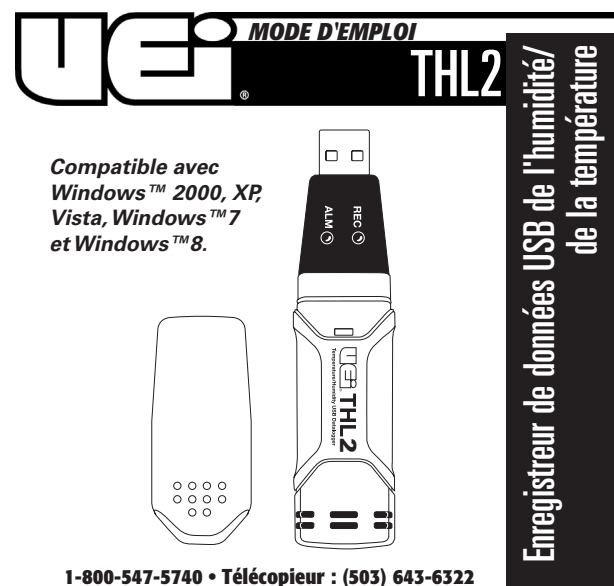

**www.ueitest.com • courriel : info@ueitest.com**

# **Introduction**

Utiliser le THL2 UEi pour enregistrer les valeurs de la température et de l'humidité pour une analyse ultérieure. Vérifier que les exigences de stockage à froid soient atteintes, ou tester les températures et l'humidité pour analyser le confort.

#### **Les fonctions comprennent**

- 32 000 points de données (16 000 Température, 16 000 Humidité relative)
- Logiciel d'analyse avec calcul du point de rosée, tableau des résultats, et exportation vers d'autres formats de fichier
- Interface USB et Windows™ compatible
- Démarrage instantané ou manuel
- Alarme DEL avec valeurs sélectionnables
- Montant magnétique
- Longue durée de vie de la pile

#### **Le contenu inclut**

- Enregistreur de données THL2
- Montant mural
- (1) pile
- Logiciel CD

# **Contrôles et indicateurs**

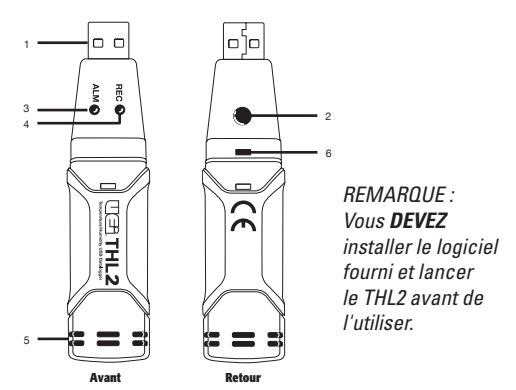

- 1. **USB :** Se branche à un port USB sur un ordinateur.
- 2. **Bouton de démarrage :** Active l'enregistreur de données
- 3. **Alarme DEL :** S'illumine en rouge ou jaune.
- 4. **Enregistrement DEL :** S'illumine en vert.
- 5. **HR et capteurs de température**
- 6. **Fente pour ouvrir la pile :** Fait référence au remplacement de la pile

# **Mode d'emploi :**

# **Avant de l'utiliser, vous devez installer le logiciel sur votre ordinateur et lancer le THL2.**

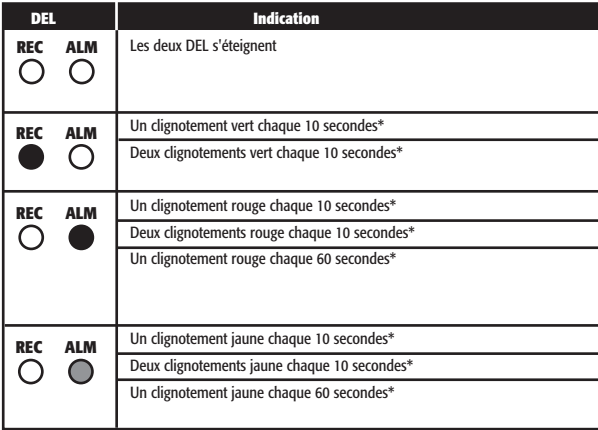

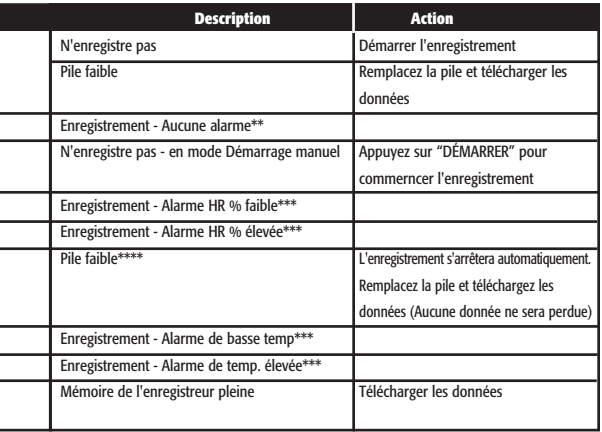

\*Pour économiser la puissance, le cycle clignotant DEL de l'enregistreur peut être changé de 20 ou 30 secondes via le logiciel fourni.

\*\*Pour économiser la puissance, le DEL de l'alarme pour la température et l'humidité peuvent être désactivées via le logiciel fourni.

\*\*\*Lorsque les lectures de l'humidité relative et de la température dépassent les niveaux de l'alarme, l'indication DEL du statut change à chaque cycle. Par exemple, s'il n'y a qu'un cycle d'alarme, le DEL "**REC**" clignotera pendant un cycle, et le statut DEL de l'alarme clignotera au prochain cycle. S'il y a deux alarmes, le DEL "**REC**" sera désactivé et les deux alarmes changeront à chaque cycle.

\*\*\*\*Lorsque la pile est faible, toutes les opérations seront désactivées automatiquement.

*REMARQUE : L'enregistrement s'arrêtera automatique si le niveau de la pile*  est bas (les données seront retenues). Le logiciel est requis pour télécharger *les données et redémarrer l'enregistrement.*

\*\*\*\*\*Pour retarder le démarrage de l'enregistreur de données, utilisez le logiciel et sélectionnez "**MANUEL**" plutôt que "**INSTANT**". Cette fonction est disponible à partir du menu "**LIEN**"et ensuite, sur "**RÉGLAGE DE L'ENREGISTREUR DE DONNÉE**", ou en cliquant sur l'icône de l'ordinateur sur la barre de tâche du Logiciel de l'enregisteur de données. Si vous sélectionnez "**MANUEL**", l'enregistreur de données ne démarrera pas l'enregistrement jusqu'à ce que vous appuyiez sur le bouton jaune situé sur le boîtier de l'enregistreur de données.

#### **Installation du logiciel**

Le THL2 vient avec le logiciel qui doit être installé avant d'utiliser l'appareil. Insérez le CD du logiciel dans l'ordinateur et suivez les instructions d'installation. Après l'installation, placez l'appareil dans le port USB du PC pour commencer le téléchargement des données.

#### **Montant mural**

Vissez le montant mural au mural et placez l'enregistreur de données THL2 dans le support, tel qu'indiqué.

Ou, utilisez le montant mangétique sur les surfaces métalliques et placez l'enregistreur de données THL2 dans le support, tel qu'indiqué.

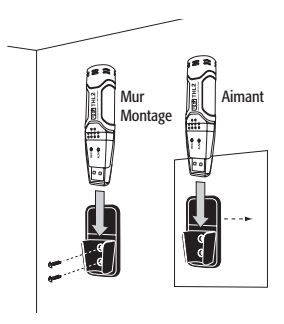

# **Maintenance**

#### **Entretien régulier**

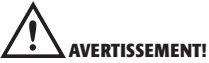

*La réparation et la maintenance de cet instrument doivent être réalisées par du personnel qualifié uniquement. Une réparation ou une maintenance inappropriée peut entraîner des dégâts physiques sur le multimètre. Cela pourrait altérer la protection contre les chocs électriques et les blessures que cet appareil fournit à l'opérateur. Ne réalisez que les opérations de maintenance pour lesquelles vous êtes qualifié.*

#### **Nettoyage**

Nettoyez régulièrement le boîtier du multimètre à l'aide d'un chiffon humide. N'utilisez **PAS** utiliser d'abrasif, de liquides inflammables, de solvants de nettoyage ou de détergents puissants qui pourraient endommager la finition, nuire à la sécurité ou affecter la fiabilité des éléments de construction.

#### **Remplacement de la pile**

Utilisez seulement une pile au lithium de 3,6V.

- 1. Avec un tournevis, ouvrez le boîtier. Soulevez le boîtier en direction de la flèche.
- 2. Retirez l'enregistreur de données du boîtier.
- 3. Remplacez/insérez la nouvelle pile dans le compartiment à piles en respestant la bonne polarité. Les deux écrans affichent brièvement les objectifs de la commande (vert, jaune, vert, en alternance).
- 4. Remettezl'enregistreur de données dans le boîtier jusqu'à ce qu'il se s'insère en place. Maintenant, l'enregistreur de données est prêt à être programmer.

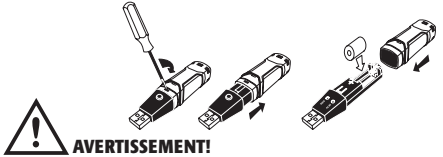

*N'exposez en AUCUN cas les piles à une chaleur extrême ou au feu, car elles peuvent exploser et provoquer des blessures.*

*REMARQUE : Laisser l'enregistreur de données THL2 branché au port USB pendant plus de temps que requis entraînera une perte d'énergie de la pile.*

# **Spécifications**

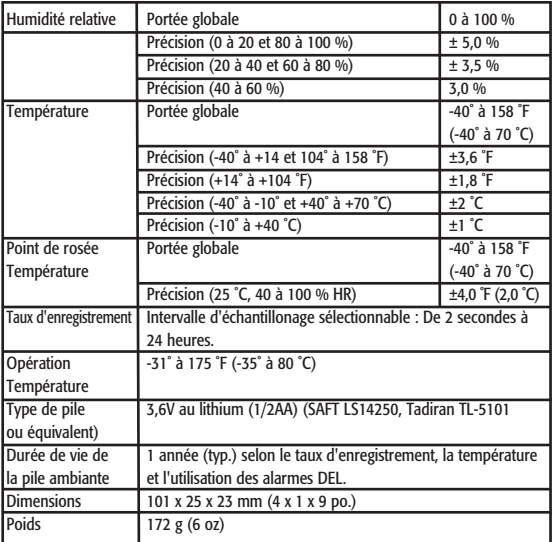

#### **Reconditionnement du capteur**

Au fil du temps, le capteur internet peut être compromis en raison des polluants, des vapeurs chmiques et d'autres conditions environnementales qui peuvent entraîner des lectures imprécises. Pour reconditionner le capteur interne, veuillez suivre la procédure ci-dessous.

Séchez l'enregistreur à 176 ˚F (80 ˚C) à <5 % HR pendant 36 heures suivi par 74RH4870˚ - 90 ˚F (20˚ - 30 ˚C) à 74 % HR pendant 48 heures (pour la réhydratation).

Si des dommages permanents au capteur interne est susceptible d'affecter l'appreil, remplacez immédiatement l'Enregistreur afin d'assurer des lectures précises.

# **THL2**

### **Enregistreur de données USB de l'humidité/de la température Garantie limitée**

Le THL2 est garanti exempt de défauts matériels et de fabrication pour une période d'un an à partir de la date d'achat. Si votre instrument ne fonctionne plus à cause de l'un de ces défauts pendant la durée de la garantie, UEi choisira de le réparer ou de le remplacer. Cette garantie couvre l'utilisation normale et ne couvre pas les dégâts qui se produisent lors de la livraison ou les défaillances dues à une altération, une modification, un accident, une mauvaise utilisation, un abus, une négligence ou une maintenance inappropriée. Les piles et les dégâts indirects résultant d'une défaillance des piles ne sont pas couverts par la garantie.

Toute garantie implicite, comprenant mais non limitée aux garanties implicites de qualité marchande et d'aptitude à un emploi particulier, est limitée à la garantie expresse. UEi décline toute responsabilité pour la perte de jouissance de l'instrument ou autre dommage immatériel, frais ou perte financière, ou pour toute réclamation au titre d'un tel dommage, frais ou perte financière. Un reçu d'achat ou une autre preuve de la date d'achat originale sera requis avant d'effectuer les réparations au titre de la garantie. Les instruments non garantis seront réparés (si possible) au prix correspondant au service. Renvoyez l'appareil en port payé et assuré à :

**Attn : UEi Service 8030 SW Nimbus Beaverton, OR 97008**

#### **1-800-547-5740 • Télécopieur : (503) 643-6322 www.ueitest.com • courriel : info@ueitest.com**

Cette garantie vous donne des droits légaux spécifiques. Vous pouvez également avoir d'autres droits susceptibles de varier d'un état à l'autre.

**Copyright © 2010 UEi THL2-MAN 7/10**